# **INSTITUTO FEDERAL DE EDUCAÇÃO, CIÊNCIA E TECNOLOGIA DA BAHIA LUAN CHAVES BARBOSA VICTOR BRUNO SILVA BARBOSA**

**Slibras: uma proposta de aplicação multiplataforma de um Sinalário de Libras da Chapada Diamantina**

**Seabra**

**2023**

# **LUAN CHAVES BARBOSA**

# **VICTOR BRUNO SILVA BARBOSA**

# **Slibras: uma proposta de aplicação multiplataforma de um Sinalário de Libras da Chapada Diamantina**

Artigo apresentado ao curso Técnico de Informática do Instituto Federal de Educação, Ciência e Tecnologia da Bahia, campus Seabra, como requisito para conclusão do Curso Técnico Integrado em Informática.

Orientador(a): Rui Santos Carigé Júnior

Data de aprovação: \_\_\_\_\_\_/\_\_\_\_\_\_\_\_.

Esp. Celimar Rocha Morais Libras Convivência

Prof. Me. Monk Charles Nunes de Albuquerque Instituto Federal da Bahia - IFBA

> Prof. Me. Rui Santos Carigé Júnior Instituto Federal da Bahia - IFBA

> > **Seabra**

# **RESUMO**

A acessibilidade ao material didático de Libras é uma prioridade no mundo digital, visto que as línguas de sinais são ferramentas de comunicação extremamente importantes para pessoas surdas e com deficiência auditiva. Com a praticidade da internet, a área acadêmica tem se beneficiado nos últimos anos, e isso também se aplica aos portadores de deficiências auditivas e estudantes de linguagem de sinais. Com isso em mente, este trabalho apresenta o protótipo de uma aplicação multiplataforma (web e mobile) capaz de auxiliar o aprendizado de Libras para a comunidade surda, deficientes auditivos e estudantes de Libras.

**Palavras-chave:** Libras. Inclusão. Acessibilidade. Tecnologia. Aprendizado.

# **ABSTRACT**

Accessibility to Sign Language educational material is a priority in the digital world. given that sign languages are extremely important communication tools for deaf and hard of hearing individuals. With the convenience of the internet, the academic field has benefited in recent years, and this also applies to individuals with hearing disabilities and sign language students. With this in mind, this paper presents the prototype of a multiplatform (web and mobile) application that assists in learning Sign Language for the deaf community, hard of hearing individuals, and Sign Language students.

**Keywords**: Pounds. Inclusion. Accessibility. Technology. Apprenticeship.

# **1 INTRODUÇÃO**

Este trabalho se baseia principalmente nas pesquisas iniciadas anteriormente pela professora Joice Naiane Sousa Costa Santos e a intérprete de Libras (Língua Brasileira de Sinais) Celimar Rocha Morais, no Instituto Federal da Bahia (IFBA), que abrangem a construção de um Sinalário de Libras da Chapada Diamantina. Além disso, contamos com a nossa participação colaborativa nos estudos de um estudante surdo do IFBA Campus Seabra sobre as dificuldades e adversidades enfrentadas por estudantes surdos na iniciação científica como uma das bases para o desenvolvimento do protótipo.

Em um mundo cada vez mais digital, a acessibilidade ao material didático em Língua Brasileira de Sinais (Libras) é essencial para garantir a inclusão de pessoas com deficiência auditiva. A Libras é uma ferramenta de comunicação vital para muitos surdos e pessoas com deficiência auditiva. Felizmente, a internet tem permitido avanços significativos na área acadêmica, tornando o ensino de Libras mais acessível do que nunca. O objetivo deste trabalho é apresentar um protótipo de uma aplicação multiplataforma capaz de auxiliar a comunidade de surdos, deficientes auditivos e estudantes de Libras no aprendizado da linguagem de sinais. Chamado de "Slibras", aplicação idealizada, será multiplataforma, disponível como um aplicativo web e mobile. O Slibras permitirá aos usuários buscar a definição de diversas palavras na linguagem de sinais, especialmente aquelas usadas no meio acadêmico.

A criação do aplicativo Slibras é uma importante iniciativa para tornar o ensino da Língua Brasileira de Sinais mais inclusivo e acessível para todos. Com o aumento da disponibilidade de materiais em Libras, mais pessoas com deficiência auditiva poderão ter acesso a uma educação de qualidade e, consequentemente, mais oportunidades de desenvolvimento pessoal e profissional. Além disso, a disseminação da Língua Brasileira de Sinais também pode promover a sensibilização e o respeito à diversidade e à inclusão em nossa sociedade.

Essa aplicação irá facilitar a busca e aprendizado de palavras em Libras, especialmente aquelas usadas no contexto acadêmico, o que irá melhorar a qualidade da educação para os surdos e deficientes auditivos.

A acessibilidade ao material didático em Libras é fundamental para a inclusão de pessoas com deficiência auditiva, e a criação do Slibras é uma importante iniciativa nesse sentido. A aplicação multiplataforma irá garantir que mais pessoas tenham acesso a uma educação de qualidade e, consequentemente, mais oportunidades de desenvolvimento pessoal e profissional. Essa disseminação da Língua Brasileira de Sinais também pode ajudar a promover a sensibilização e o respeito à diversidade e à inclusão em nossa sociedade. Ao tornar a educação mais acessível para os surdos e deficientes auditivos, estamos dando um importante passo em direção a uma sociedade mais inclusiva e justa para todos.

### **2 REFERENCIAL TEÓRICO**

De acordo com Santos e Dantas (2017), a Tecnologia Assistiva digital tem como finalidade auxiliar na comunicação entre os indivíduos, agindo como decodificadora de sinais no caso específico da surdez. Essa tecnologia atua como uma ponte para encurtar as distâncias entre pessoas surdas e ouvintes, mas ainda é pouco conhecida e difundida tanto no meio acadêmico quanto na comunidade surda. "Na educação, a tecnologia vem como um auxiliar no processo de ensino e de aprendizagem, em que ela é utilizada para aproximar o conhecimento da realidade atual e torná-lo ainda mais significativo para os estudantes." (SANTOS; DANTAS, 2017, p 510)".

A inserção da comunidade surda no ciberespaço através das Tecnologias Assistivas, não é apenas uma necessidade que se relaciona com a introdução dos surdos na educação acadêmica, é também uma das principais ferramentas pela qual os não ouvintes alcançam sua autonomia como cidadãos. "Acreditam que a evolução das tecnologias contribuiu bastante com o desenvolvimento da autonomia e participação social dos surdos, por meio de celulares, recursos de web conferência e mensagens de texto, principalmente. (ANDRIOLI; VIEIRA; CAMPOS, 2013, p 1801)".

Logo existe uma importante função na usabilidade e acessibilidade nas plataformas e sites disponibilizados na web, quando devem buscar por facilitar e encurtar o processo de introdução das comunidades surdas no meio digital. "As dificuldades qualitativas e o elevado índice de pessoas que sofrem algum tipo de surdez no mundo mostram a importância da criação e evolução de estratégias e tecnologias para melhorar a inclusão e a acessibilidade." (GORE, CORRÊA, GALON, 2019, p 117).

Segundo Alberton e Rosa (2016), em suas pesquisas sobre a produção de material didático para a disciplina de Libras, concluiu-se que o uso de materiais em vídeo é fundamental para o sucesso das aulas. Esse recurso apresenta diversas vantagens, como servir como complemento para o aprendizado, além de aumentar o interesse dos alunos pelo conteúdo apresentado, resultando em um melhor desempenho acadêmico.

De acordo com um estudo realizado por Malacarne e Oliveira (2018) sobre os sinais utilizados em vídeos de Libras que tratam de Ciências, constatou-se que apenas três dos 483 vídeos analisados abordavam a área de matemática e dos 85 vídeos relacionados a sinalários, apenas dois deles eram sobre Física. A falta de acessibilidade nas plataformas digitais é evidente, e o conteúdo didático de Libras, embora não escasso, muitas vezes é disperso, difícil de acessar e fragmentado. Além disso, há dificuldades em encontrar conteúdos específicos, especialmente aqueles relacionados ao mundo acadêmico. De acordo com Quixaba e Junior (2016, p. 158):

> "No atual contexto das tecnologias digitais, acerca de Libras, observamos sites, portais, vídeos, podcasts, objetos de aprendizagem, entre outros. No entanto, aplicativos para dispositivos móveis e recursos que apresentem ou facilitem a aprendizagem de Libras ainda são escassos."

Diante disso, apesar do crescente uso das tecnologias digitais, ainda há uma carência de aplicativos e recursos que facilitem a aprendizagem. Ainda assim, existem iniciativas como aplicativos e sites destinados a suprir tal escassez, no entanto, decorrente das pesquisas de Oliveira (2022), muitos projetos se mostraram ineficientes, principalmente devido à escassez de sinais e à interface pouco intuitiva apresentada, na maioria deles. De acordo com pesquisas realizadas, existem várias opções de aplicativos móveis disponíveis para aprender Libras. No entanto, muitos desses aplicativos não são desenvolvidos com o mesmo cuidado e qualidade que outros aplicativos educacionais, apresentando erros de tradução ou limitações em sua cobertura de sinais.

Durante esta etapa, foram identificados projetos que ajudaram a estabelecer diretrizes para o desenvolvimento, como o caso do LibrasApp. O aplicativo propõe uma nova forma de ensinar e aprender a Língua Brasileira de Sinais (Libras) por meio de um objeto de aprendizagem móvel, direcionado para futuros professores de Libras (Quixaba e Junior, 2016, p. 141).

Para a realização desta pesquisa, ressaltamos como importante diferencial a participação de pesquisadores surdos e ouvintes na construção da proposta. A análise de projetos similares e a consulta a especialistas na área nos permitiu identificar boas práticas que pudemos incorporar em nosso próprio protótipo de ferramenta, garantindo assim um resultado mais completo e efetivo.

### **3 METODOLOGIA**

Ao decorrer do projeto, foram realizadas reuniões quinzenais ao longo do segundo semestre de 2022 que contaram com a participação de outros três integrantes responsáveis por trabalhos correlacionados com a produção, incluindo uma professora mestra em Educação e Diversidade, uma pesquisadora intérprete de Libras e um estudante pesquisador surdo.

A participação desse contingente de profissionais e de um estudante surdo no cotidiano da equipe auxiliou no desenvolvimento do protótipo, com consultas periódicas feitas a eles sobre suas opiniões e requisições para a plataforma.

A presença de um pesquisador surdo nas reuniões foi fundamental para oferecer um ponto de vista valioso do público-alvo do projeto. Ele auxiliou na análise de outros aplicativos e em suas preferências, enriquecendo a compreensão da equipe sobre as necessidades e expectativas desse público.

Diante das ideias iniciais para a construção do protótipo Sinalário de Libras (Slibras), foram estabelecidos conceitos-base para o início do desenvolvimento do protótipo. Foi estabelecida uma base teórica e um estudo de caso, detalhando todas as etapas do processo em um pré-projeto, desde a introdução até a metodologia de pesquisa. A partir daí, a equipe empreendeu uma pesquisa sobre trabalhos relacionados, visando extrair pontos-chave e aprendizados de propostas e estudos relevantes que pudessem contribuir significativamente para o desenvolvimento do projeto.

Enquanto realizava a pesquisa dos trabalhos relacionados, a equipe aproveitou o conhecimento adquirido na disciplina Engenharia de Software para aplicar conceitos técnicos, como o estabelecimento de requisitos funcionais (RF) e não-funcionais (RNF) e o desenvolvimento dos Modelos Entidade Relacionamento (MER) e Diagrama Entidade Relacionamento (DER), utilizando das ferramentas *TerraER<sup>1</sup>* e do MySQL *Workbench<sup>2</sup>* .

Com base nos conhecimentos adquiridos na disciplina de engenharia de software, utilizou-se o *"Figma<sup>3</sup> "* - um editor gráfico vetorial e ferramenta de prototipagem de design de projetos - para desenvolver protótipos de telas com base nas funcionalidades identificadas naquele momento do projeto. O *Figma* foi escolhido por ser uma ferramenta gratuita e de fácil aprendizado, mas ainda assim eficiente.

Durante o desenvolvimento dos protótipos, foram utilizadas as políticas de design do "*Google Material Design<sup>4</sup>* " para garantir uma experiência de usuário uniforme e otimizar o processo de desenvolvimento. Além disso, a escolha dessa estrutura de design consolidada considerou a familiaridade do público com ela. Para garantir a acessibilidade do conteúdo e da plataforma em geral, as diretrizes da *WCAG 2.0<sup>5</sup> (Diretrizes de Acessibilidade de Conteúdo da Web)* foram seguidas, normas que prezam pela acessibilidade e inclusão digital.

Com as bases do projeto já pré-estabelecidas, iniciou-se a escolha das ferramentas de desenvolvimento de *interface*. Já existia uma boa noção de qual tecnologia seria mais adequada para atender aos requisitos do projeto. Após uma análise cuidadosa, optou-se pelo *framework* "*React Native<sup>6</sup>* ", o qual se alinhava perfeitamente às necessidades e preferências da equipe, o React Native é conhecido por sua excelente performance, facilidade de aprendizado e a possibilidade de reutilizar componentes, o que permite compartilhar elementos visuais entre diferentes partes do aplicativo. O conhecimento em *CSS(Cascading Style Sheets)*, *HTML(Hyper Text Markup Language)* e *JavaScript* proporcionou um excelente embasamento para trabalhar com o React Native. Ademais, a

<sup>1</sup><http://www.terraer.com.br/>

<sup>2</sup><https://www.mysql.com/products/workbench/>

<sup>3</sup><https://www.figma.com/>

<sup>4</sup>< https://m2.material.io/>

<sup>5</sup>< https://www.w3.org/Translations/WCAG20-pt-br/>

<sup>6</sup>< https://reactnative.dev/>

compatibilidade nativa do React Native com *Android* e *IOS* foi um dos principais fatores que influenciaram essa escolha.

Utilizou-se a plataforma *"Expo<sup>7</sup> "* para aprimorar o aplicativo, que além de oferecer diversas bibliotecas, possui uma metodologia própria para a emulação. Para escrever o código-fonte, utiliza-se o *"Visual Studio Code<sup>8</sup> ",* que disponibiliza extensões úteis para facilitar o desenvolvimento, como completadores de código e organizadores de páginas. A interface desta ferramenta é considerada confortável e personalizável. A hospedagem do código-fonte e arquivos com controle de versão é realizada na plataforma *"GitHub<sup>9</sup> "*, amplamente acessível e difundida no mercado. Para simplificar a interação com o repositório.

No desenvolvimento do *backend*, foi escolhido o *"Node.js<sup>10</sup> "*. Essa tecnologia é amplamente utilizada para criar aplicativos de servidor escaláveis e de alta velocidade. Além disso, é considerada fácil de aprender e usar, especialmente para desenvolvedores que já possuem experiência em *JavaScript*.

Para o armazenamento e gestão dos nossos dados, utilizou-se o sistema de gerenciamento de banco de dados relacional "*MySQL<sup>11</sup> "*. Escolhemos essa solução por sua alta confiabilidade, desempenho e escalabilidade. O *MySQL* permite que expandamos facilmente nossa capacidade de armazenamento e processamento, permitindo lidar com um maior volume de dados e tráfego, sem comprometer a desempenho do sistema.

O projeto foi iniciado visando transferir os protótipos de telas do *Figma* para a aplicação. Durante a fase de codificação, foram utilizadas bibliotecas compatíveis com o *React Native*, visando melhorar o desempenho e agilizar o desenvolvimento.

A Figura 1, a seguir, apresenta as etapas de desenvolvimento do trabalho em *Business Process Model and Notation (BPMN*), construída utilizando o site "*bpmn.io<sup>12</sup> "* por ser uma plataforma gratuita.

<sup>7</sup>< https://expo.dev/>

<sup>8</sup>< https://code.visualstudio.com/>

<sup>9</sup><https://github.com/>

<sup>10</sup> https://nodejs.org/en/

<sup>11</sup>[<https://www.mysql.com/](https://www.mysql.com/)>

 $12$  <https://bpmn.io/>

**Figura 1 -** Etapas de desenvolvimento da pesquisa

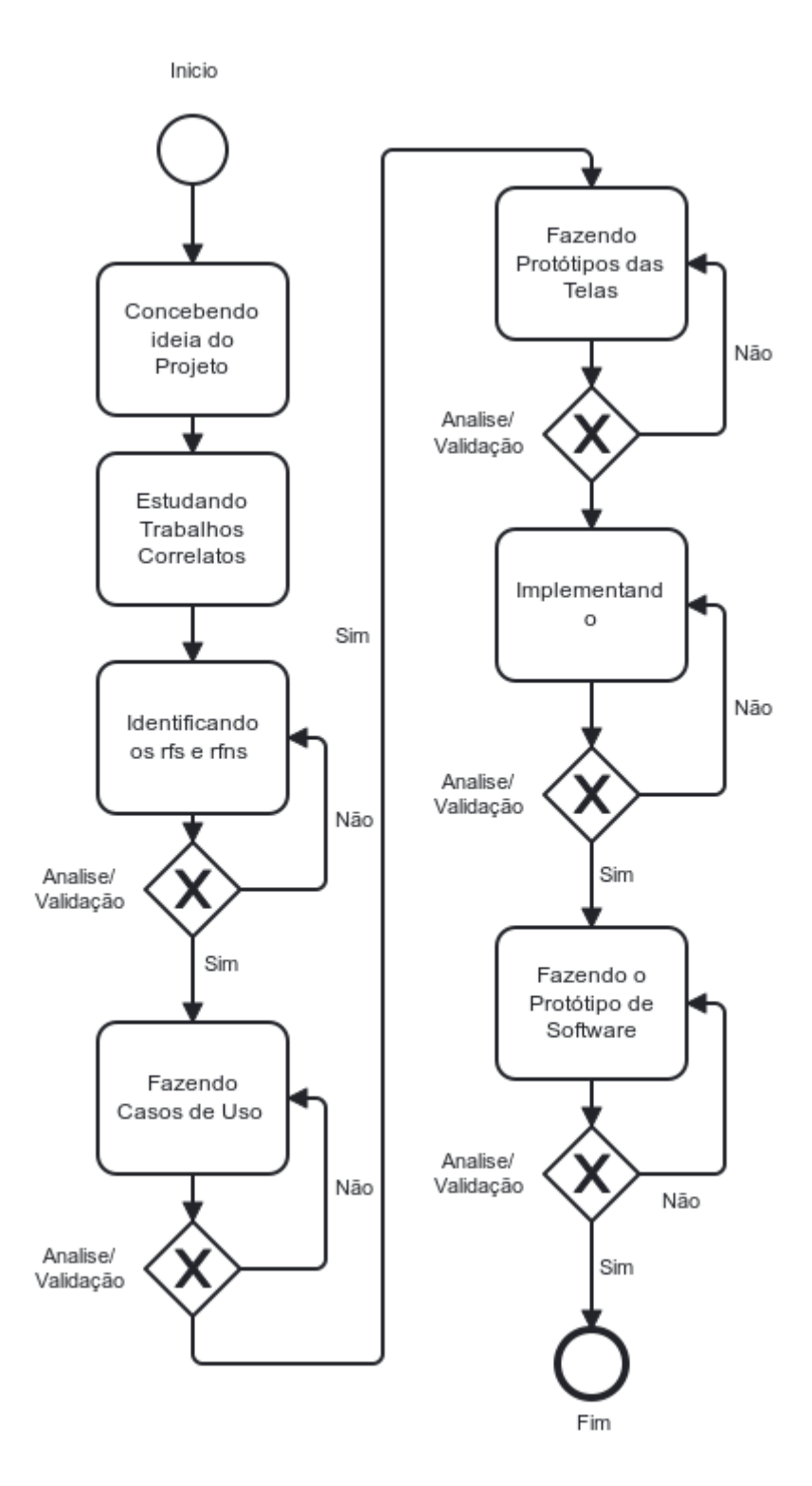

Fonte: próprio autor, 2023

# **4 RESULTADOS E DISCUSSÃO**

Durante o desenvolvimento do projeto, as reuniões quinzenais iniciadas em maio de 2022 se estenderam até o fim do desenvolvimento e se concluíram no processo de escrita. A participação conjunta de um membro da comunidade surda, de uma intérprete pesquisadora e uma professora mestra em Educação e Diversidade, foi de essencial embasamento para os alicerces do projeto.

As reuniões não foram apenas demarcações ou espaçamentos entre fases do projeto, e sim momentos de validação das etapas. Durante cada etapa referida neste tópico: "Resultados". Para prosseguir para a próxima, deveria haver uma validação durante as reuniões.

### **4.1 REQUISITOS DE SISTEMA**

Com base nos estudos dos trabalhos correlatos e junto às reuniões periódicas foram formulados os RFs e os RNFs. Procurou-se distinguir as funcionalidades e necessidades principais que exigiam o protótipo, nas tabelas que seguem se apresentam o Requisitos Funcionais na Tabela 1 e os Requisitos Não funcionais na Tabela 2.

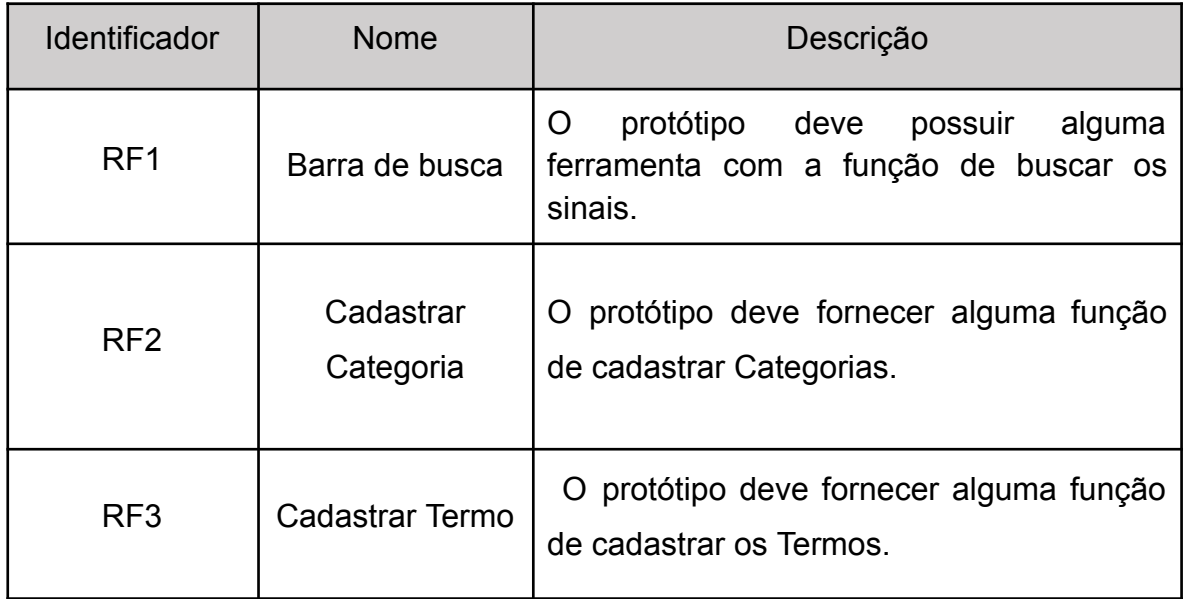

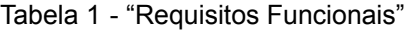

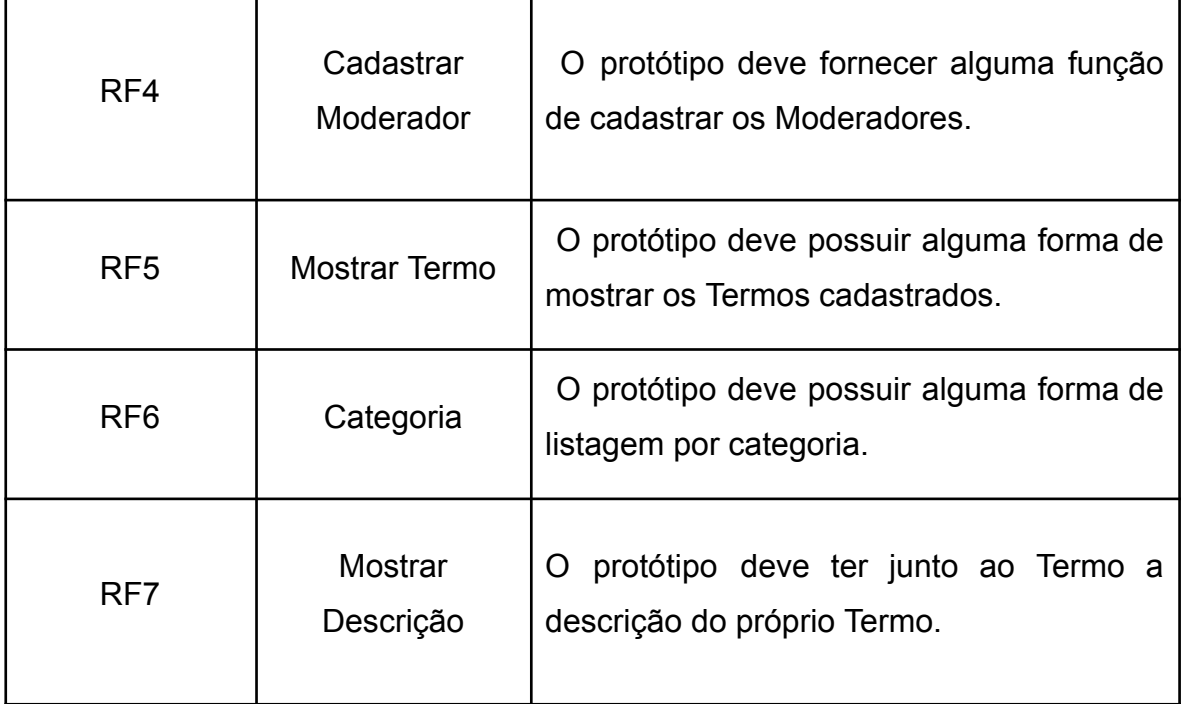

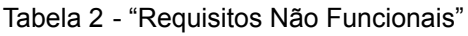

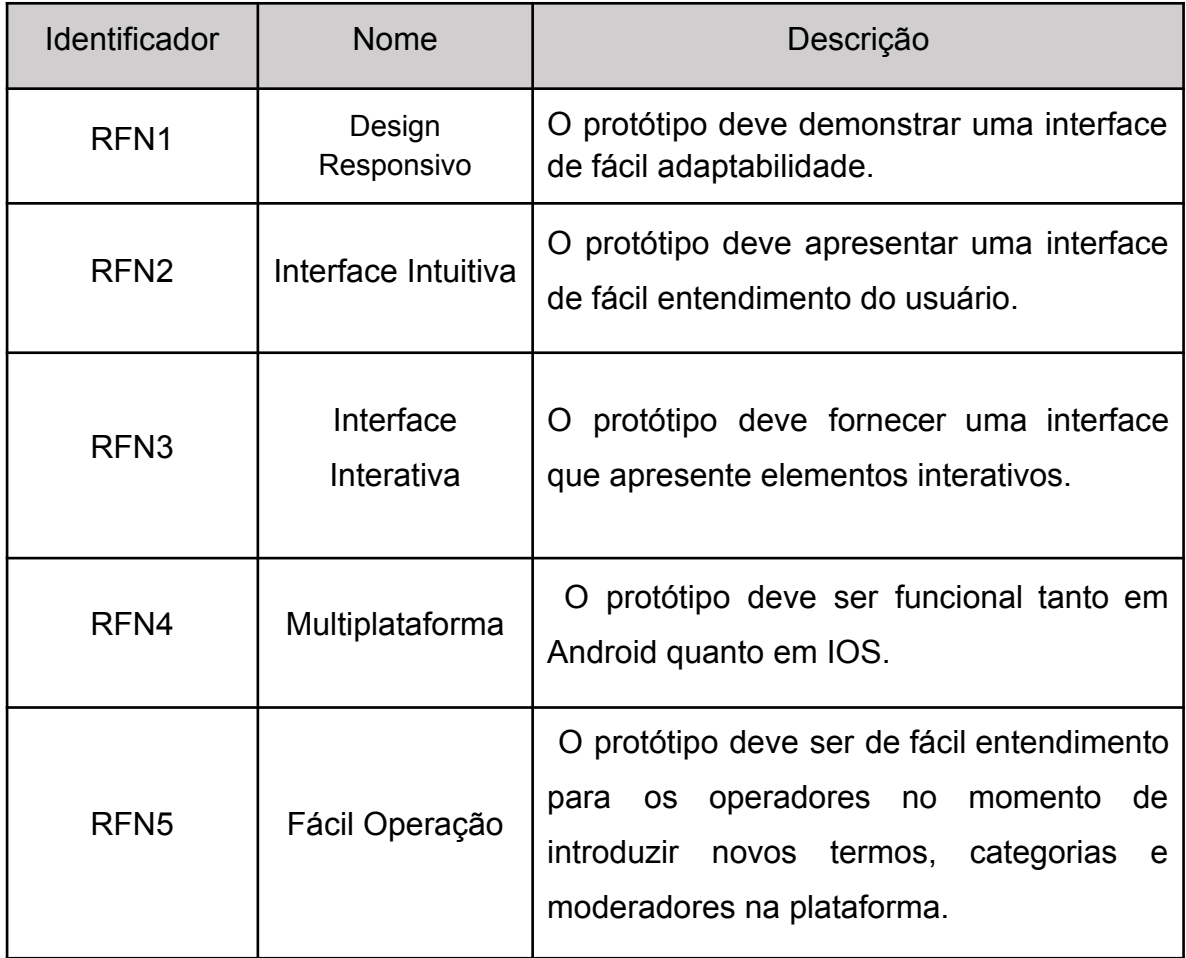

# **4.2 Modelos de Banco de Dados**

Para a estruturação do programa foi necessário o desenvolvimento de um Modelo Entidade Relacional (MER) e um Diagrama Entidade Relacional (DER), com o intuito de evidenciar as relações entre as entidades presentes nos projetos e os atributos relacionados a estas entidades. O MER está apresentado na Figura 2 enquanto o DER está apresentado na Figura 3

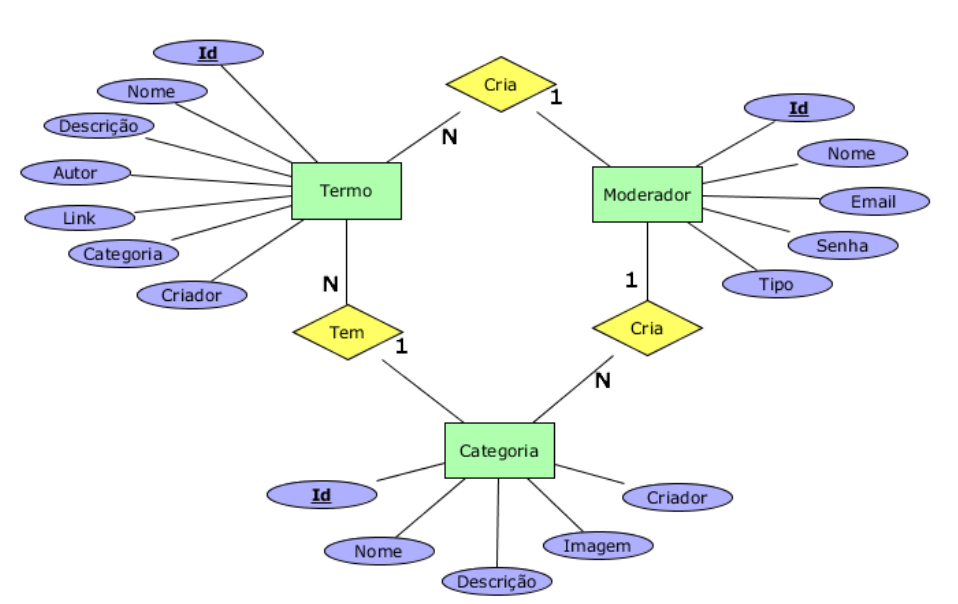

**Figura 2 -** Modelo Entidade Relacionamento

Fonte: próprio autor, 2023

**Figura 3 -** Diagrama Entidade Relacionamento

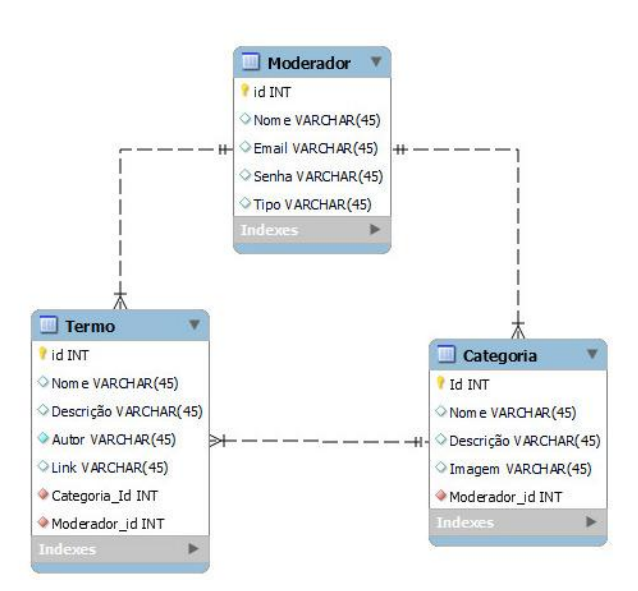

Fonte: próprio autor, 202

# **4.3 TELAS DO PROTÓTIPO**

O aplicativo deve ser desenvolvido seguindo os pré-requisitos estabelecidos anteriormente, visando oferecer uma interface amigável, intuitiva e fácil de usar. Além disso, deve proporcionar um ambiente interativo, acessível e eficaz para os usuários poderem aprender e praticar a Língua Brasileira de Sinais em qualquer lugar e a qualquer momento.

É importante que a interface do aplicativo seja projetada com atenção aos detalhes, para garantir uma experiência positiva para o usuário. A facilidade de uso deve ser uma prioridade, de modo que o usuário possa acessar facilmente as lições em vídeo, os exercícios práticos e outras funcionalidades do aplicativo.

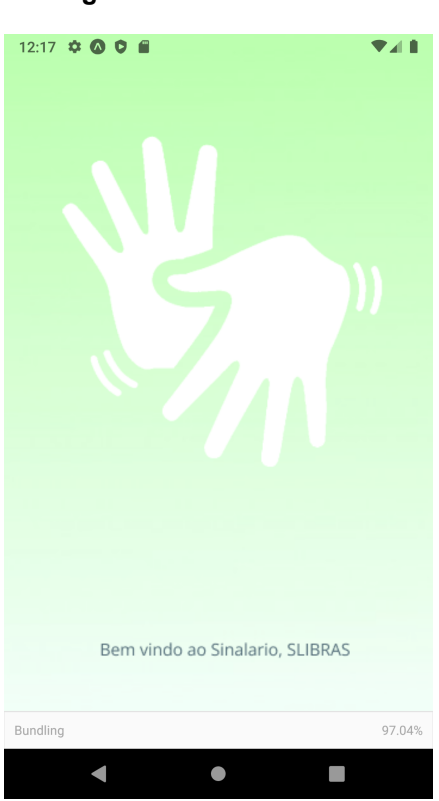

**Figura 4 -** Tela de abertura

Fonte: próprio autor, 2023

A tela de abertura (Figura 4) é a primeira tela que um usuário observa ao abrir seu aplicativo e permanece visível enquanto o aplicativo está sendo carregado.

**Figura 5 -** Cadastro de usuário

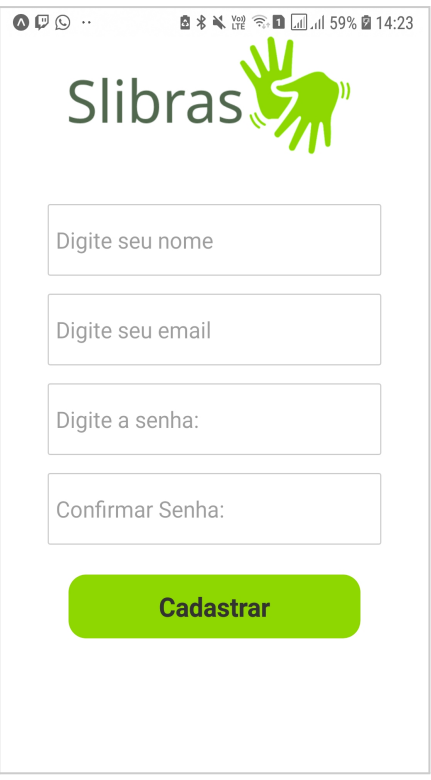

Fonte: próprio autor, 2023

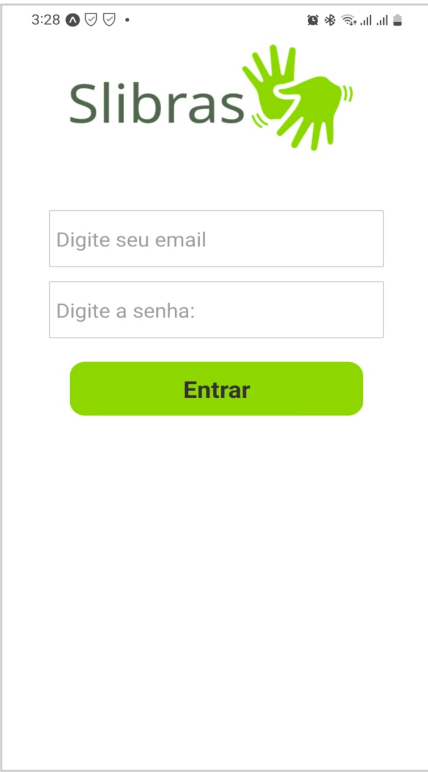

# **Figura 6 -** Login de usuário

Fonte: próprio autor, 2023

A tela de cadastro de usuário simples (Figura 5 e 6), aqui pode-se criar uma conta para ter acesso a todos os recursos disponíveis, mas não é obrigatório ter uma conta para começar a usá-lo. Com a proposta de login com a conta do Google futuramente, permitindo que o usuário use o mesmo endereço de e-mail e senha para acessar o aplicativo, sem precisar criar uma conta.

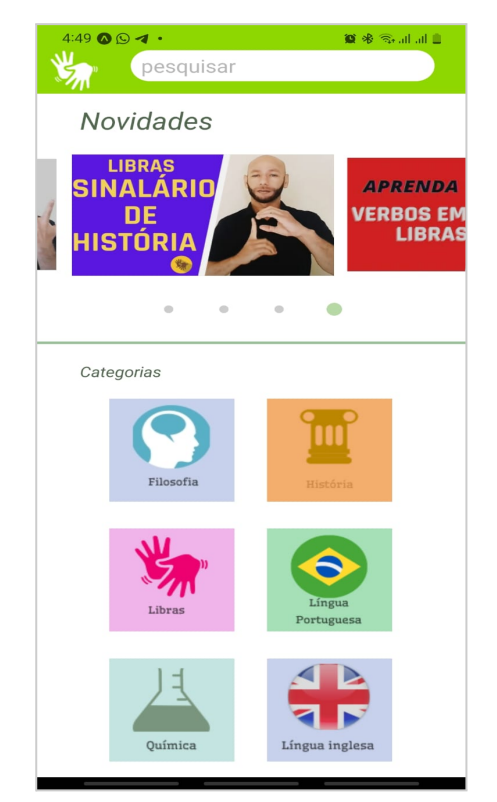

**Figura 7 -** tela inicial

Fonte: próprio autor, 2023

A tela inicial (Figura 7) é onde todas as funções do aplicativo são acessadas. É possível observar três delas na imagem. Barra de Pesquisa: localizada dentro da *Navbar* (barra de navegação fixada no topo da tela), permite que o usuário pesquise o que deseja encontrar no aplicativo. Carrossel de Novidades: contém um conjunto de elementos que podem ser percorridos manual ou automaticamente. Mostra novas categorias adicionadas ou vídeos que ajudam o usuário no aprendizado. Lista de Categorias: exibe todas as categorias de sinais presentes no aplicativo.

#### **Figura 8 -** Menu suspenso

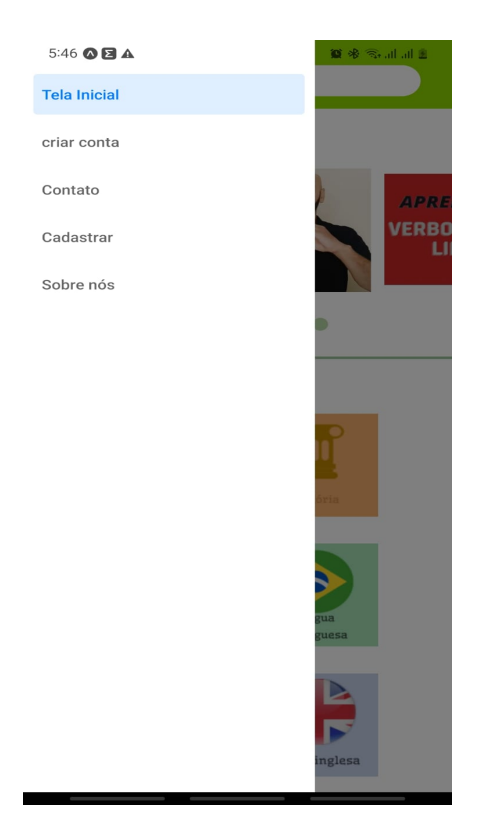

Fonte: próprio autor, 2023

Ao deslizar o dedo da direita para a esquerda, é possível abrir o Menu Dropdown ou Menu Suspenso (Figura 8). Esses menus são utilizados para navegação no aplicativo, oferecendo um link direto para mais páginas do que as barras de navegação padrão permitem. Por exemplo, é possível acessar a tela de configurações ou a página de contato (ainda em desenvolvimento) por meio do menu suspenso.

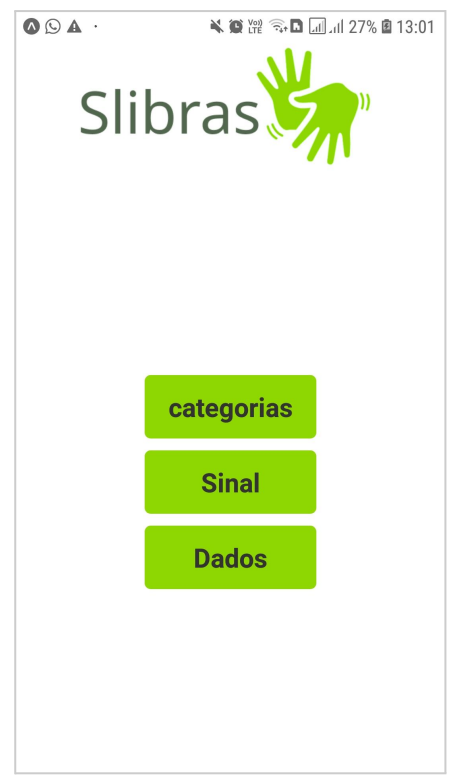

**Figura 9 -** Tela de cadastro

Tela para acesso do cadastro de categorias e sinais (Figura 9) que iram alimentar o banco de dados. Cadastrar categoria: esta é opção para inserir uma nova categoria que irá agrupar sinais relacionados. Cadastrar sinal: utiliza-se esta opção para inserir um novo sinal, associando-o a uma categoria.

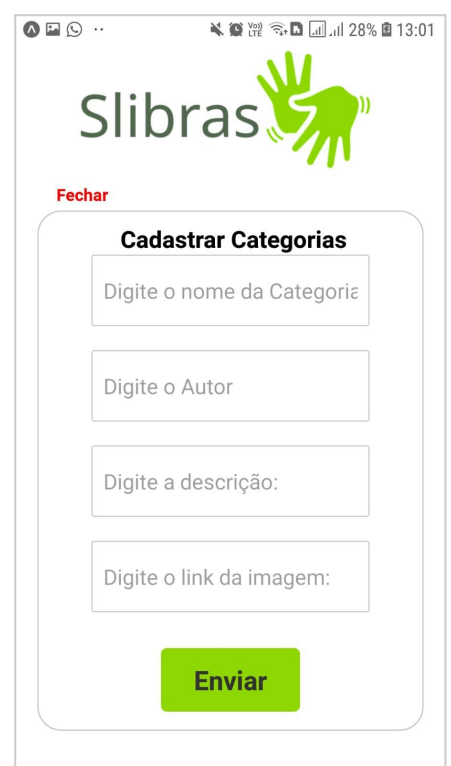

**Figura 10 -** Cadastro de categoria

Fonte: próprio autor, 2023

Tela de inserção de categorias (Figura 10) com campos a serem preenchidos pelos administradores contendo, nome da categoria, autor, descrição explicando o que é cada categoria e link da imagem que ira ser apresentada na tela de categorias

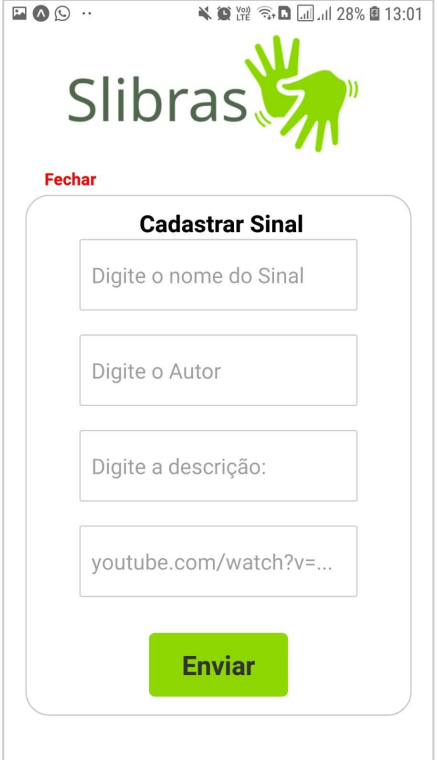

**Figura 11 -** Cadastro de sinal

Fonte: próprio autor, 2023

Tela de inserção de sinais (Figura 11) com campos bem definidos para cada informação solicitada, como nome, autor, descrição e link.

#### **Figura 12 -** Visualização de sinais

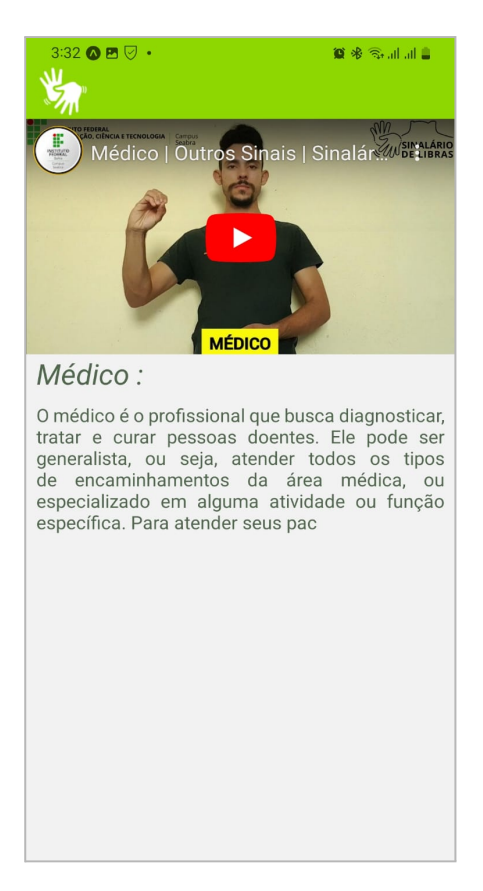

Fonte: próprio autor, 2023

A tela de vídeo (Figura 12) apresenta um vídeo previamente cadastrado por um administrador (ainda em desenvolvimento) com o termo correspondente e seu respectivo significado.

# **4.4 TABELAS DE BANCO DE DADOS**

A informação viaja do front-end para o servidor de aplicativos e, posteriormente, para o servidor de banco de dados MySQL hospedado em um servidor. O banco de dados é composto por tabelas específicas para armazenar dados relacionados às categorias, sinais e usuários como mostrado nas Figuras 13,14, 15 e 16…

| Tabela $\triangle$                                                                              | Ação |  |                                                                      |  |  |  |  | Registos $\odot$ Tipo |  | Agrupamento (Collation) Tamanho Suspenso |         |                  |
|-------------------------------------------------------------------------------------------------|------|--|----------------------------------------------------------------------|--|--|--|--|-----------------------|--|------------------------------------------|---------|------------------|
| categoria                                                                                       |      |  | Reflection of Estrutura & Pesquisar 3-i Inserir I Limpa @ Eliminar   |  |  |  |  |                       |  | 1 InnoDB utf8 general ci                 | 32.0 KB | ٠                |
| sequelizemeta <> El Procurar La Estrutura & Pesquisar 3. Inserir Limpa  inserie Limpa  Bliminar |      |  |                                                                      |  |  |  |  |                       |  | 8 InnoDB utf8 unicode ci                 | 32.0 KB | ÷                |
| sinals                                                                                          |      |  | Fig. Procurar M Estrutura & Pesquisar 3-i Inserir   Limpa @ Eliminar |  |  |  |  |                       |  | 1 InnoDB utf8 general ci                 | 48.0 KB | ۰.               |
| users                                                                                           |      |  | ← 图 Procurar M Estrutura → Pesquisar 3-i Inserir ( Limpa → Eliminar  |  |  |  |  |                       |  | o InnoDB utf8 general ci                 | 16.0 KB | ٠                |
| 4 tabelas                                                                                       | Soma |  |                                                                      |  |  |  |  |                       |  | 10 InnoDB utf8 general ci                |         | 128.0 KB 0 Bytes |

**Figura 13 -** Tabelas do banco de dados do protótipo

# Fonte: próprio autor, 2023

### **Figura 14 -** Categorias cadastradas

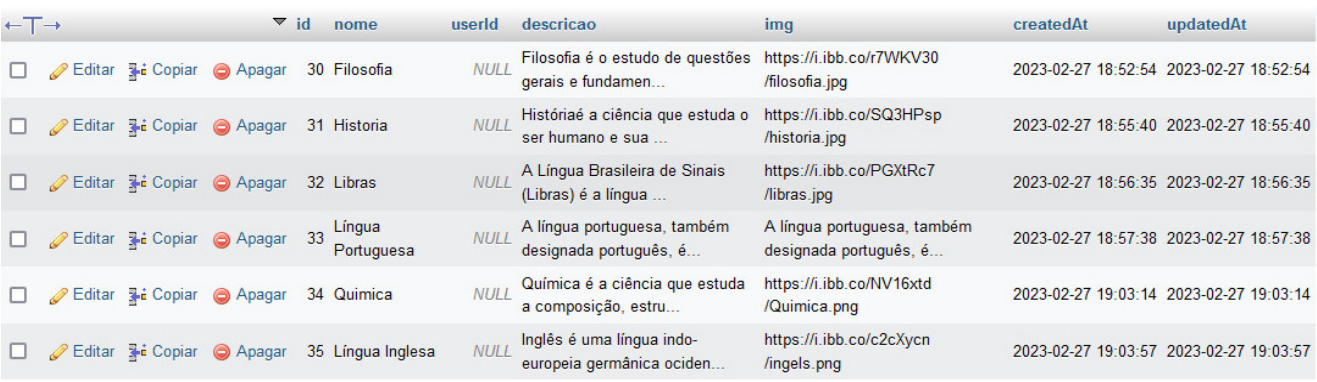

Fonte: próprio autor, 2023

#### **Figura 15 -** Sinais cadastrados

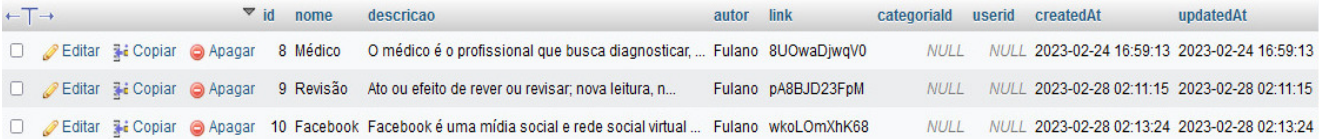

#### Fonte: próprio autor, 2023

# **Figura 16 -** Usuários cadastrados

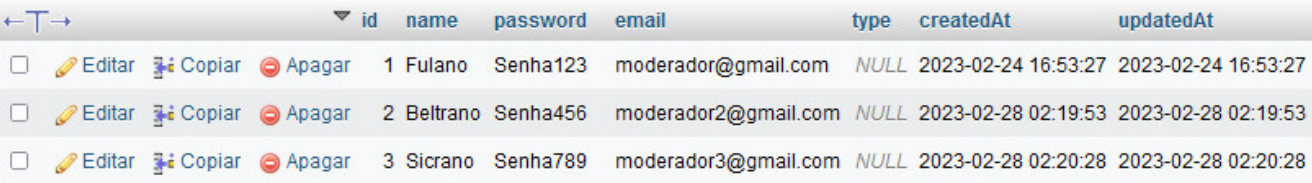

Fonte: próprio autor, 2023

### **5 CONSIDERAÇÕES FINAIS**

Durante a pesquisa, foi evidente a importância das tecnologias assistivas no cotidiano das pessoas com deficiência. A criação da aplicação multiplataforma Slibras é um exemplo de como as tecnologias assistivas podem contribuir para tornar a educação mais acessível e inclusiva. Com essa iniciativa, mais pessoas têm a oportunidade de aprender Libras e, consequentemente, ter acesso a uma educação de qualidade e a oportunidades de desenvolvimento pessoal e profissional. A tecnologia pode ser uma aliada importante na busca pela inclusão, e a aplicação Slibras é um exemplo inspirador de como podemos utilizar a tecnologia para promover a igualdade de oportunidades para todos.

O protótipo desenvolvido teve como foco principal a praticidade e facilidade de uso, visando superar as dificuldades frequentemente enfrentadas pelos surdos que não têm o português como língua principal. Para isso, o protótipo utiliza imagens e descrições para complementar os termos interpretados em vídeo, permitindo uma maior compreensão e aproximação dos usuários com o conteúdo apresentado.

A interface protótipo do aplicativo foi projetada com atenção aos detalhes, garantindo uma experiência positiva para o usuário e uma praticidade na manutenção da plataforma quanto às funções de adicionar termos, categorias e novos moderadores. O feedback feito pelos integrantes do projeto ajudou a identificar problemas e pontos de melhoria, garantindo que o aplicativo fosse cada vez mais eficaz e útil.

A conclusão da pesquisa escrita enfatizou as prioridades destacadas no aplicativo e seus direcionamentos, apresentando organizadamente as fases do projeto por figuras e tabelas explícitas.

Por fim, a este trabalho deixou uma abertura para desenvolvedores posteriores enriquecerem o trabalho, seja com o desenvolvimento de novas funcionalidades para o protótipo do aplicativo ou com a criação de novas aplicações que utilizem as prioridades destacadas.

Espera-se que seja um ponto de partida para futuros estudos e desenvolvimentos na área de aplicativos baseados em prioridades. Este trabalho também destacou a importância de considerar as prioridades dos usuários ao projetar e desenvolver aplicativos. Isso pode melhorar significativamente a experiência do usuário e aumentar a usabilidade e a eficácia, e possa inspirar outros desenvolvedores a considerarem as prioridades dos usuários em seus próprios projetos, podendo levar a uma melhor experiência do usuário e a aplicativos mais eficazes e úteis.

# **REFERÊNCIAS BIBLIOGRÁFICAS**

ALBERTON, Bruna Fagundes Antunes.; ROSA, Emiliana Faria. **A Disciplina De Libras E A Produção De Material Didático: Um Estudo De Caso**. Revista ESPAÇO, Rio de Janeiro, N. 45, p. 29–41, 2016. Disponível em: https://lume.ufrgs.br/handle/10183/198587. Acesso em: 20 dez. 2022.

CERUTTI, E. **Tecendo saberes sobre as tecnologias assistivas para o sujeito surdo no ensino superior**. Revista Internacional de Educação Superior, Campinas, SP, v. 6, p. e020040, 2020. DOI: 10.20396/riesup.v6i0.8656427. Disponível em: https://periodicos.sbu.unicamp.br/ojs/index.php/riesup/article/view/8656427. Acesso em: 27 fev. 2023.

MALACARNE, V.; OLIVEIRA, V. R. de. **A contribuição dos sinalários para a divulgação científica em Libras** . Ensino em Re-Vista, [S. l.], v. 25, n. 2, p. 289–305, 2018. DOI: 10.14393/ER-v25n2a2018-2. Disponível em: https://seer.ufu.br/index.php/emrevista/article/view/43270. Acesso em: 20 dez. 2022.

MORAIS, C. R.; SANTOS, J. N. S. C. **SINALÁRIO DE LIBRAS DA CHAPADA DIAMANTINA**. Diálogos e Diversidade, v. 2, p. e12480, 7 jan. 2022. Disponível em: https://revistas.uneb.br/index.php/rdd/article/view/12480 Acesso em: 20 dez. 2022.

QUIXABA, Maria Nilza Oliveira.; JUNIOR João Batista bottentuit. **Aplicativo LibrasApp: uma proposta para ampliar o ensino e aprendizagem de Libras**. Revista TEMÁTICA, v. 12, n. 5, p. 140–160, 2016. Disponível em: https://periodicos.ufpb.br/index.php/tematica/article/view/28920. Acesso em: 20 dez. 2022.

SANTOS, P. K. dos; DANTAS, N. M. R. **Tecnologias assistivas e a inclusão do estudante surdo na educação superior.** Revista Internacional de Educação Superior, Campinas, SP, v. 3, n. 3, p. 494–514, 2017. DOI: 10.22348/riesup.v3i3.7793. Disponível em: https://periodicos.sbu.unicamp.br/ojs/index.php/riesup/article/view/8650620. Acesso em: 27 fev. 2023.

SOUZA, Tania Maria Garrido de.; ZANATA, Eliana Marques. **Esino de libras para crianças surdas e ouvintes: planejamento e desenvolvimento de um Sinalário Ilustrado Interativo**. Dissertação (Mestrado) - Universidade Estadual Paulista , lbauru, 2019. Disponível em: https://repositorio.unesp.br/handle/11449/192651. Acesso em: 20 dez. 2022.